## **DEC STUDENT SOFTWARE**

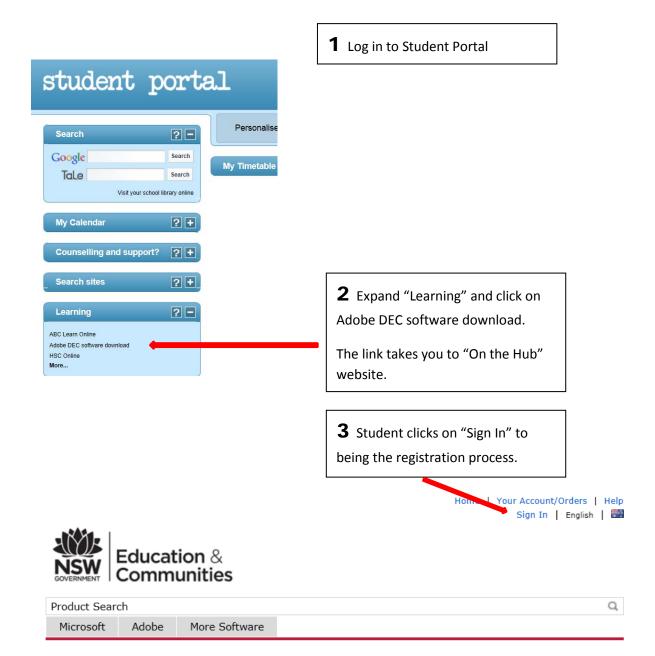

## Welcome to your Academic Software Download Centre!

All NSW Department of Education and Communities students are eligible to download and licence Adobe and Microsoft software from this website.

This software is only available to download onto personally owned devices.

Students will need to use their @education.nsw.gov.au student email address to register on their first visit. To register, click on the "Sign In" link at the top of the page and then click on the REGISTER button. A verification email will be sent to your DEC email address. To complete the registration please select the link provided in the email.

Note: Individual students are eligible for one download per application only.

**Download Software** 

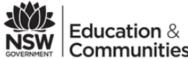

Back

Register

| GOVERNMENT   Communities                                                                                       |                                                                |
|----------------------------------------------------------------------------------------------------|----------------------------------------------------------------|
| Product Search                                                                                                 |                                                                |
| Microsoft Adobe More Software                                                                                  |                                                                |
|                                                                                                    |                                                                |
| Sign In                                                                                                    |                                                                |
| Username*                                                                                                    |                                                                |
| Password*                                                                                                    |                                                                |
| Sign In                                                                                                    |                                                                |
| Forgot username or password?                                                                                   |                                                                |
| Register                                                                                                    |                                                                |
| Need to request an account or complete registration? Click the Register button below to continue.  Register    | <b>4</b> For first time use, students need to click "Register" |
|                                                                                                    |                                                                |
| Account Verification > Verify Email Address  Your organization issued email address*                           | <b>5</b> Enter DEC student email address:                      |
| Your organization issued email address* user.name@education.nsw.gov.au                                         | user.name@education.nsw.gov.au.                                |
| Ensure your email client is configured to accept messages from @kivuto.com.                                    | Students are then prompted to                                  |
| Continue                                                                                                    | enter their name and choose a password.                        |
|                                                                                                    |                                                                |
|                                                                                                    |                                                                |
| Group of which you are a member*  Students  ▼                                                                  | <b>6</b> Choose "Student" from the                             |
| If you are audited, and you are unable to supply proof of your selection upon request, you products you order. | pull-down menu (students is the                                |

only choice in the list).

Click "Register"

**7** Go "shopping".

Add software to cart.....

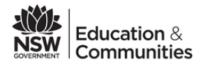

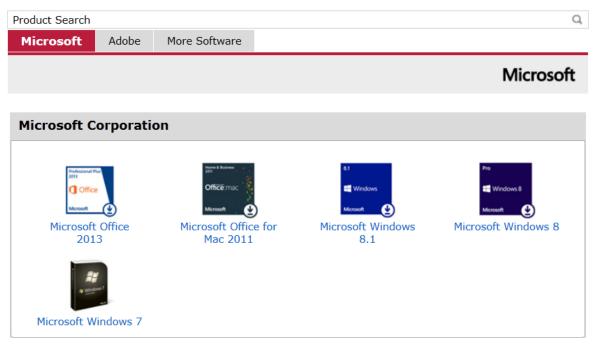

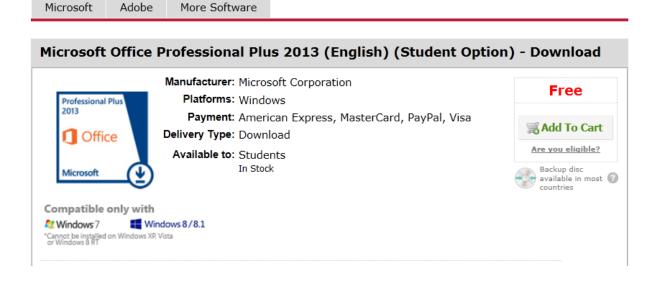